# <span id="page-0-0"></span>**FsxWs - Table of content**

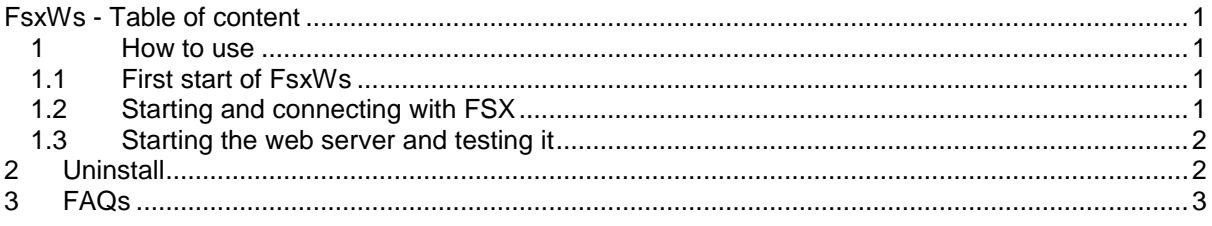

## <span id="page-0-1"></span>**1 How to use**

Since the application is mostly self-explanatory only features noteworthy are explained in this manual. Please also check the FAQs at the end of the document.

**Note**: If you get a virus warning starting FsxWs, see FAQs.

#### <span id="page-0-2"></span>1.1 First start of FsxWs

You might get a:

- 1. Virus warning, due to the internal web server accessing the network.
- 2. A firewall "access request", again due to the internal web server. Please grant access.

### <span id="page-0-3"></span>1.2 Starting and connecting with FSX

Basically there are two scenarios.

- 1. You are already having a valid SimConnect.cfg file in place: Just try to connect to FSX, if it is working, you are done.
- 2. There is no configuration file: You can create on from the program. Make sure you have configured the correct IP for you FSX's computer (or localhost 127.0.0.1 if this is the same computer you run FsxWs on).

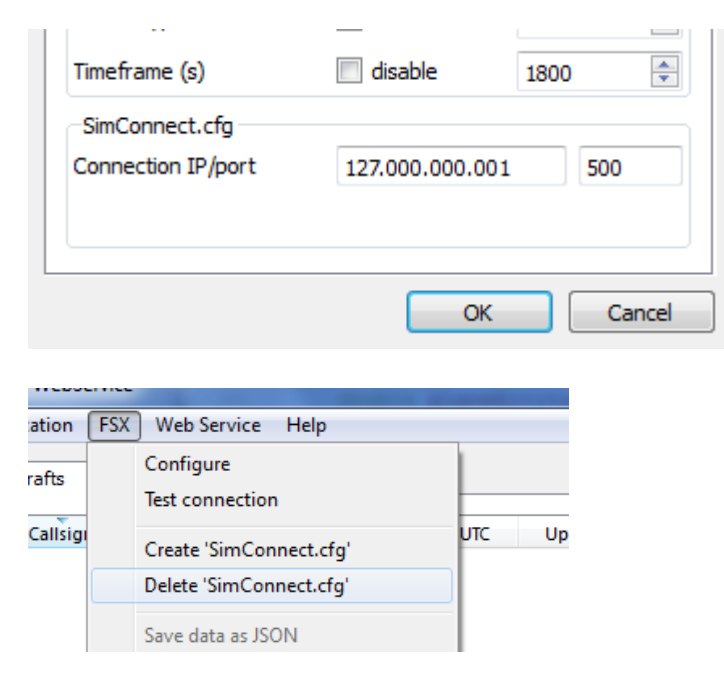

Page: 1 If the program is running correctly and you are connected to FSX (assumed you are on an FSX airport), the output will look like this.

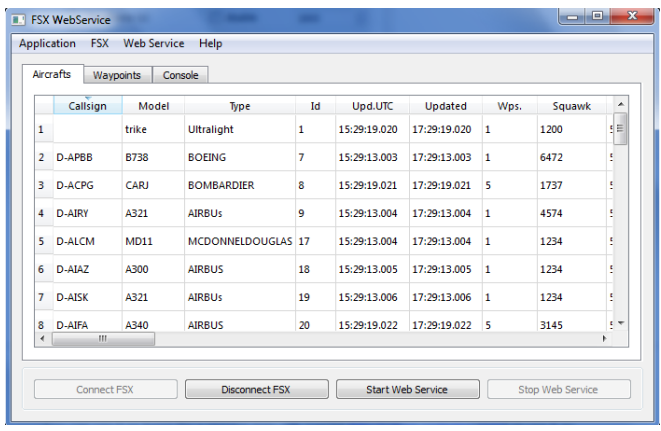

### <span id="page-1-0"></span>1.3 Starting the web server and testing it

Start the web service and open the browser for a test.

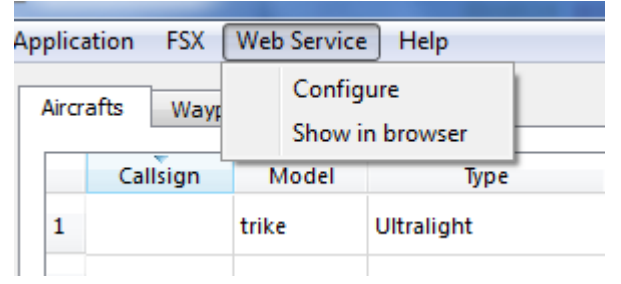

You should see something like this:

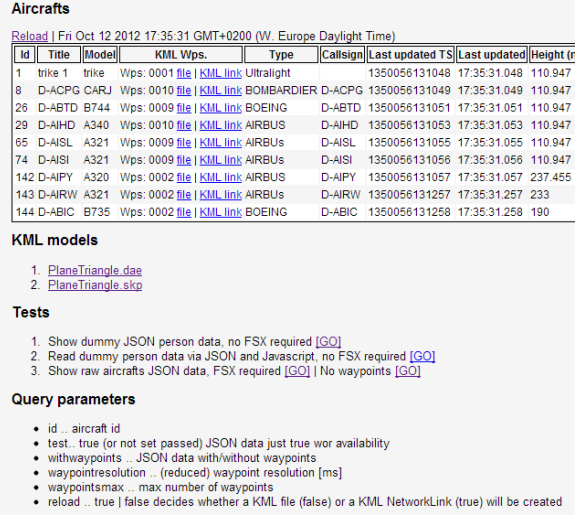

If you want you can now use FsxWs with [VatGM.](http://vatgm.codeplex.com/) It this particular case it is recommended to run FsxWs minimized, since there is less CPU load as running it in foreground.

#### <span id="page-1-1"></span>**2 Uninstall**

There is an uninstaller for FsxWs, just use it. Basically FsxWs is just an xcopy deployment, so removing the directory removes the software (no registry entries).

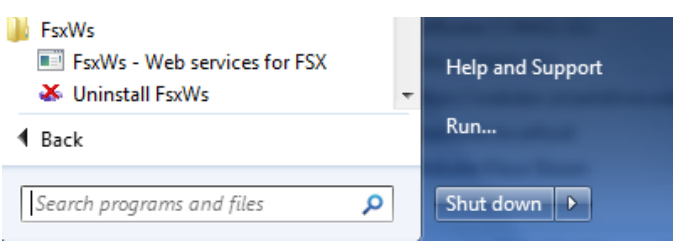

# <span id="page-2-0"></span>**3 FAQs**

1. What can I do with the program?

You can use it as basis for a moving map with VatGM [\(http://vatgm.codeplex.com/\)](http://vatgm.codeplex.com/) or use it as data provider for your own KML / Web service based programs.

- 2. What is SimConnect.cfg? Read:<http://msdn.microsoft.com/en-us/library/cc526983.aspx#Thesimconnectcfgfile>
- 3. Virus warning: I get a virus warning when starting FsxWs, why? FsxWs starts an internal web server, and / or connects to FSX. Some virus scanners do report a threat on this. Example AVG:<br> **K** AVG Identity Protection

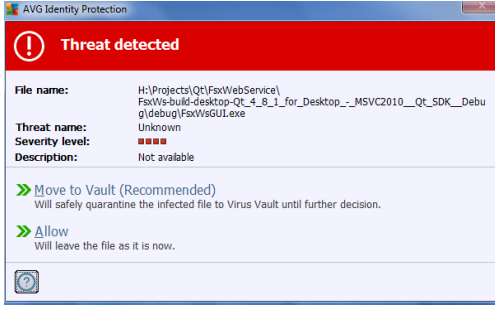

4. I am getting a firewall pop up, why?

The internal web server requires firewall rules, "Allow access".

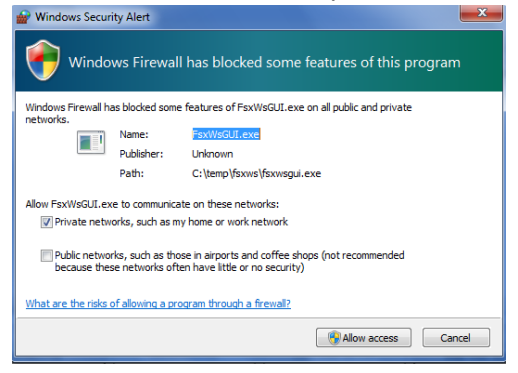

- 5. What is VatGM? Read here:<http://vatgm.codeplex.com/>
- 6. Can I reduce the CPU load of FsxWs?

Yes, if FsxWs is running minimized (GUI not visible), the data grids are not updated. Hence there is less CPU load than with the GUI displaying the latest data. Using FsxWs minimized is recommended when you just want to provide data (e.g. in combination with VatGM).